**Your BBNI guide to applying for Education Authority (EA) funding for 2024/25**

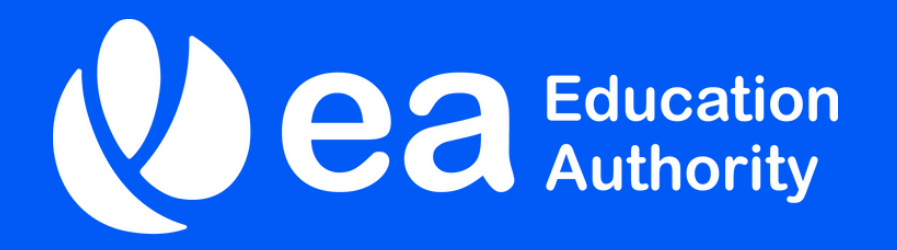

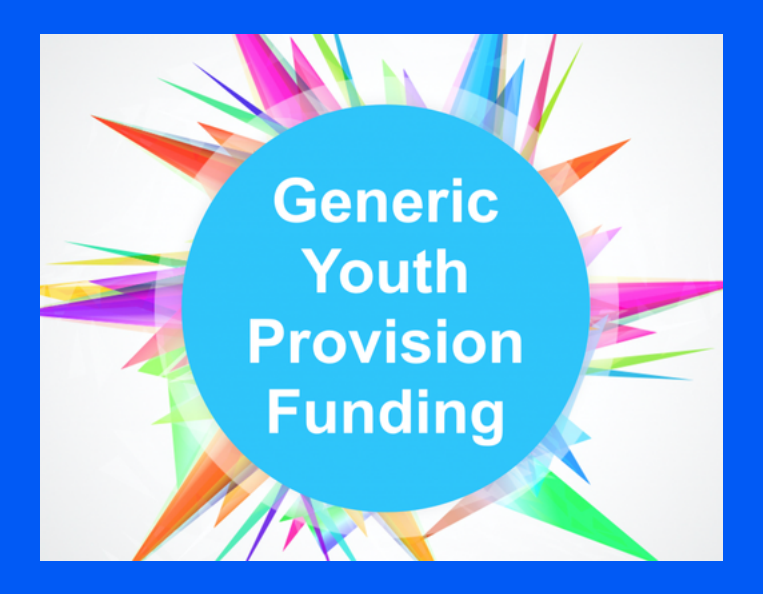

Edition 2 | 17/04/24

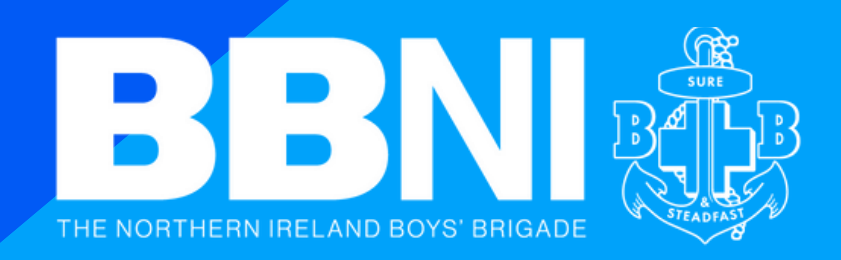

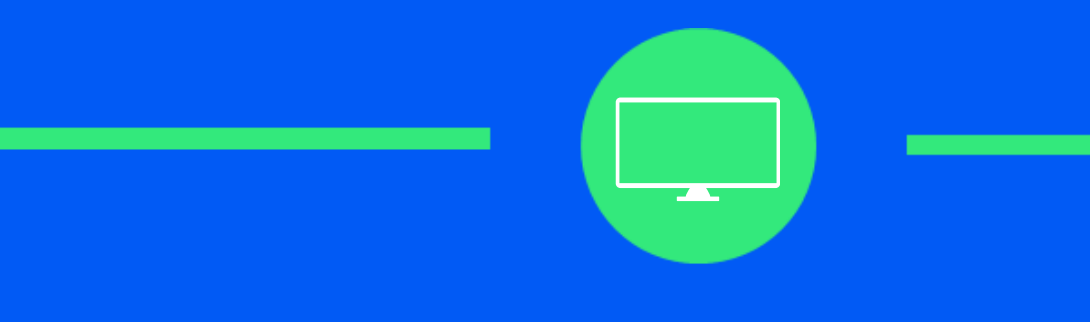

## **Stage 1 - Registration with EA**

For First Time Registrations or Annual Registration

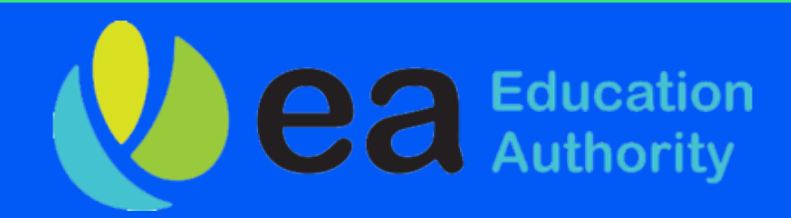

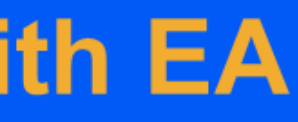

## **Registering with EA for the first time...**

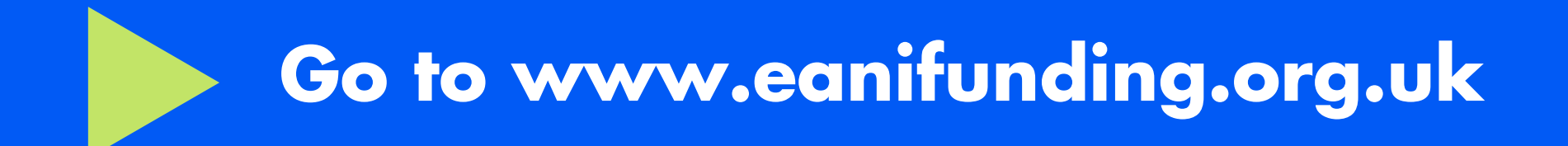

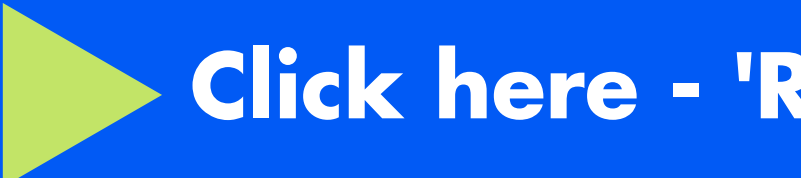

Funding Guidance & Support **Funding** 

## Youth Service Funding

Funding provided by the Education Authority Youth Service

**FUNDING** 

**FUNDING GUIDANCE & SUPPORT** 

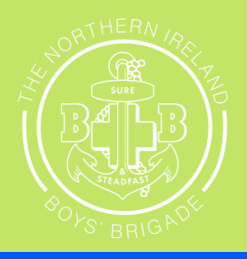

## Click here - 'Register with EA'

**Youth Work Resources** 

**Register with EA** 

Talk to us

## **Registering with EA for the first time...**

**Scroll down the page on the [Register](https://eanifunding.org.uk/register-with-ea/) with EA page until you see Request an Online Account...**

Registering with EA Youth Service:

EA Youth Service provides two ways to register. Clicking Register Online is the fastest and easiest way to register and access funding. However, if you prefer to complete your registration on paper you can download a copy of the from below.

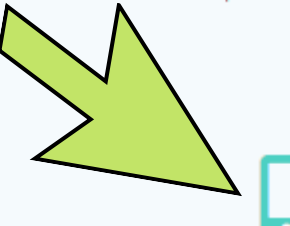

**Request an Online Account** 

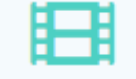

**Watch Registration Guidance Film** 

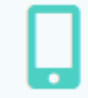

Log on to the Online Portal

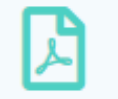

Paper version of registration is available upon request. Please email youthfunding@eani.org.uk

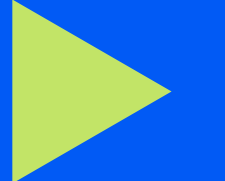

## **Click on Request an Online Account**

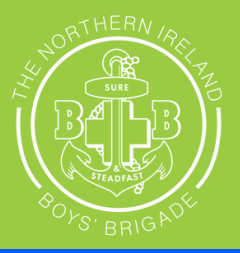

**When logging onto the portal you need to click "update your eligibility profile" to register for EA Funding**

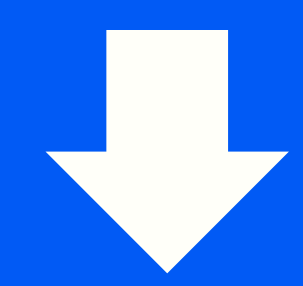

Request: Update your eligibility profile

Annual Registration/Re-registration is now open on the portal. Login and click the link to update yours now. Organisations must complete registration by the 17th May to be considered registered with the Education Authority in 2024-2025.

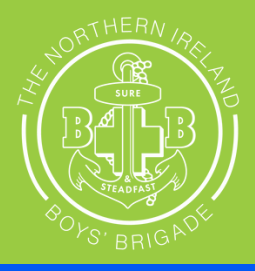

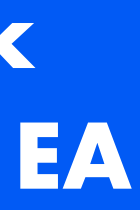

## **Logging onto the portal**

## **How to Register/Re-Register**

Follow these if you are currently registered with EA and received EA funding for the session 23/24 All current registered companies will need to update their registration to confirm everything is accurate.

### **Step One: Registration Type**

### **\*\*IMPORTANT\*\***

SELECT: LOCAL VOLUNTARY YOUTH ORGANISATION

### **Registration Type**

All organisations are subject to a verification visit or check by the Education Authority. This may include organisations re-registering annually. Any funding applications or awards are subject to organisations meeting and maintaining the requirements of registration based on the registration types outlined below.

### **LOCAL VOLUNTARY YOUTH ORGANISATION**

Registered with the Education Authority as a Local Voluntary Youth Organisation with access to apply for and deliver on Local Area Based, Local Project and Generic Non-Targeted Funding. Organisations registered as a Local Voluntary Youth Organisation can also apply for and deliver on Regional Project and Regional Development Funding. This includes access to apply for TBUC Camps and Planned Intervention Funding.

### REGIONAL VOLUNTARY YOUTH ORGANISATION

Registered with the Education Authority as a Regional Voluntary Youth Organisation with access to apply for and deliver on Regional Development, Regional Project Funding and if you have a minimum of 10 EA registered Local Voluntary Youth Organisation members who have nominated you as their support organisation registered with EA, access to apply for and deliver on Regional Strategic Funding. This includes access to apply for TBUC Camps and Planned Intervention Funding.

### NON-REGISTERED ORGANISATION

Registered for an account only to access funding which does not require registration with the Education Authority as a Regional or Local Voluntary Youth Organisation. For example to apply for and deliver on; T:BUC Camps Funding, Planned Intervention Funding, or Regional Development or Regional Project Funding.

### **STATUTORY PROVISION - LOCAL**

THIS DOES NOT APPLY TO COMMUNITY AND VOLUNTARY SECTOR ORGANISATIONS.

Statutory EA Youth Provision, within Local Services, for reporting purposes and to facilitate applications for T:BUC Camps Funding and Planned Intervention Funding.

### STATUTORY PROVISION - REGIONAL

THIS DOES NOT APPLY TO COMMUNITY AND VOLUNTARY SECTOR ORGANISATIONS.

Statutory EA Youth Provision, within Regional Services, for reporting purposes and to facilitate applications for T:BUC Camps Funding and Planned Intervention Funding

Please indicate your type of registration:

**Registration Type** 

### **Step Two: Registration Status**

### **Current Registration Status**

Please Select from below the option that applies to your organisation:

Please note: to be classed as previously registered organisation with EA you must have a previous registration with EA on file which has been verified. All new organisations can begin applications for funding, however a verification with EA will be required before any offer of funding is issued.

New Registration

## **Step Three: Organisation Details**

### **Organisation Details**

Once submitted, this information cannot be edited without contacting youthfunding@eani.org.uk.

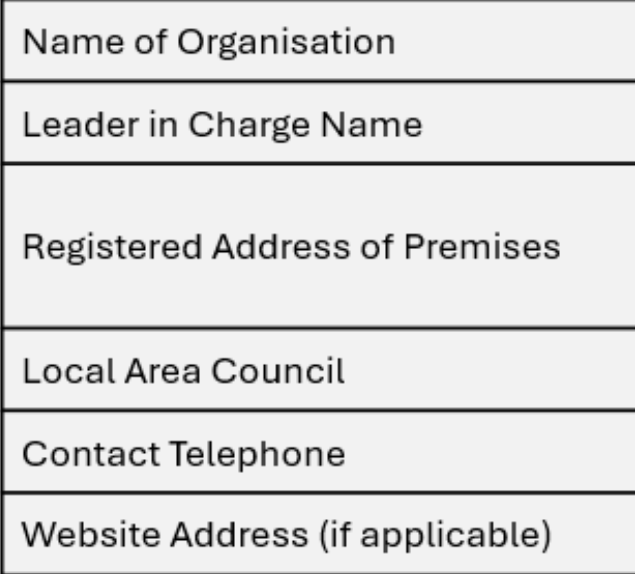

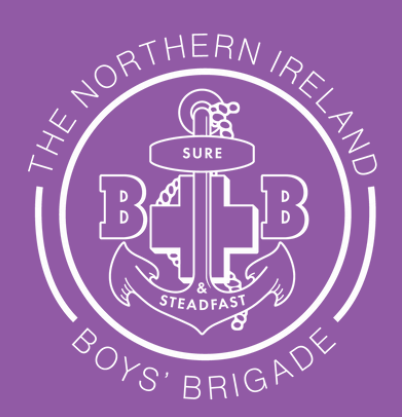

**Previously Registered** 

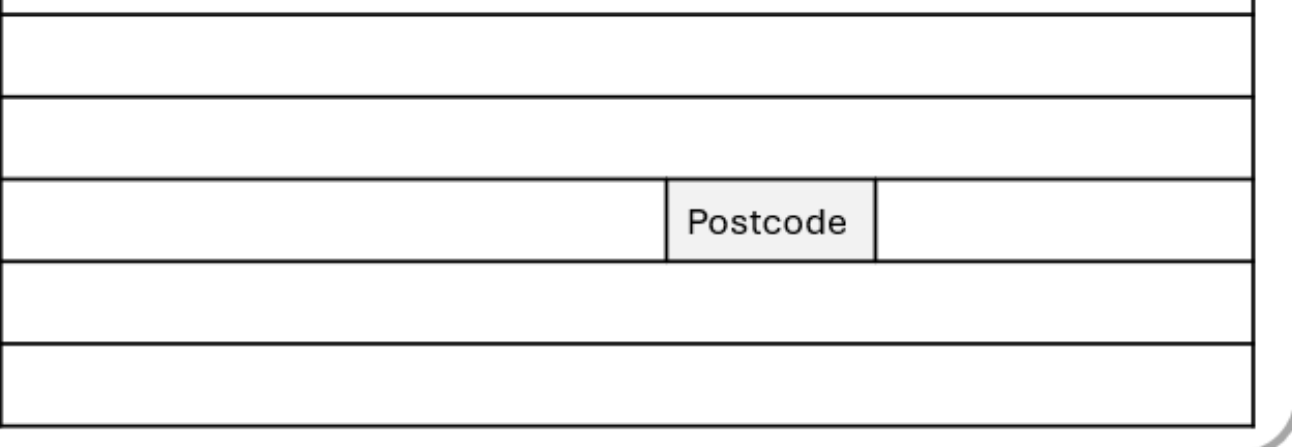

**Click here**

## **How to Register/Re-Register**

Follow these if you are currently registered with EA and received EA funding for the session 23/24 All current registered companies will need to update their registration to confirm everything is accurate.

Please select The Northern Ireland Boys' Brigade from the drop down box

### **Step Four: Nomination Selection**

### **Organisation Type**

Select Uniformed Organisation

To operate as a BB company in NI you must be part of BBNI so you cannot select to opt out.

## with support

As an EA Registered Local Voluntary Youth Organisation, you can avail of support from a Regional Strategic organisation. This does not come out of your budget as these organisations are funded separately through Regional Strategic Funding. These organisations can support you in the following areas:

- 1. Child Protection / Sa
- 2. Governance
- 3. Training / Workforce
- 4. Programme / Currico

You can only nominate one organisation and this cannot be changed until re-registration on an annual basis. Please nominate from the list below, or should you wish to nominate a group not listed, select "Other" and provide the name of the organisation. Alternatively, you can choose to decline this support by selecting "Opt Out".

Below is a list of Regional Voluntary Youth Organisations who currently qualify for Regional Strategic funding, one of which may be your Headquarter Body.

To facilitate your access to Regional Strategic support, the EA is required to share your organisation name and contact information with your nominated Regional Voluntary Youth Organisation. Please check the box below to | confirm you understand your information will be shared with your nominated organisation.

Nominated Regional **Strategic Provider** 

Out.

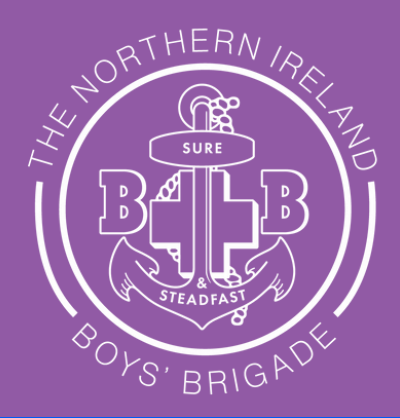

### Nominating a Regional Voluntary Youth Organisation (RVYO) to provide you

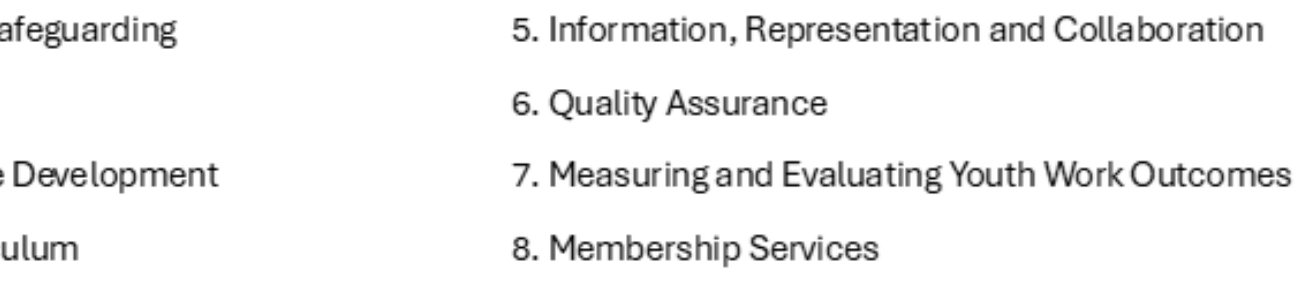

I understand our Organisation name and contact information will be shared with our nominated Regional Voluntary Youth Organisation.

We do not want to access support through a Regional Voluntary Youth Organisation and choose to Opt

## **How to Register/Re-Register**

Follow these if you are currently registered with EA and received EA funding for the session 23/24

Select "Unincorporated" Association (Non-Charity Registered)" on the drop box for governance type

Select "We adopt the governance of our Headquarter Body "

## **Step Five: Governance Type**

You will need to upload the updated BBNI regulations onto your EA application: [CLICK](https://boysbrigadeni.org/leader-info/policies/) HERE to be taken to our website to download our regulations and upload them onto the EA website.

Select "The Northern Ireland Boys' Brigade" on the drop down box

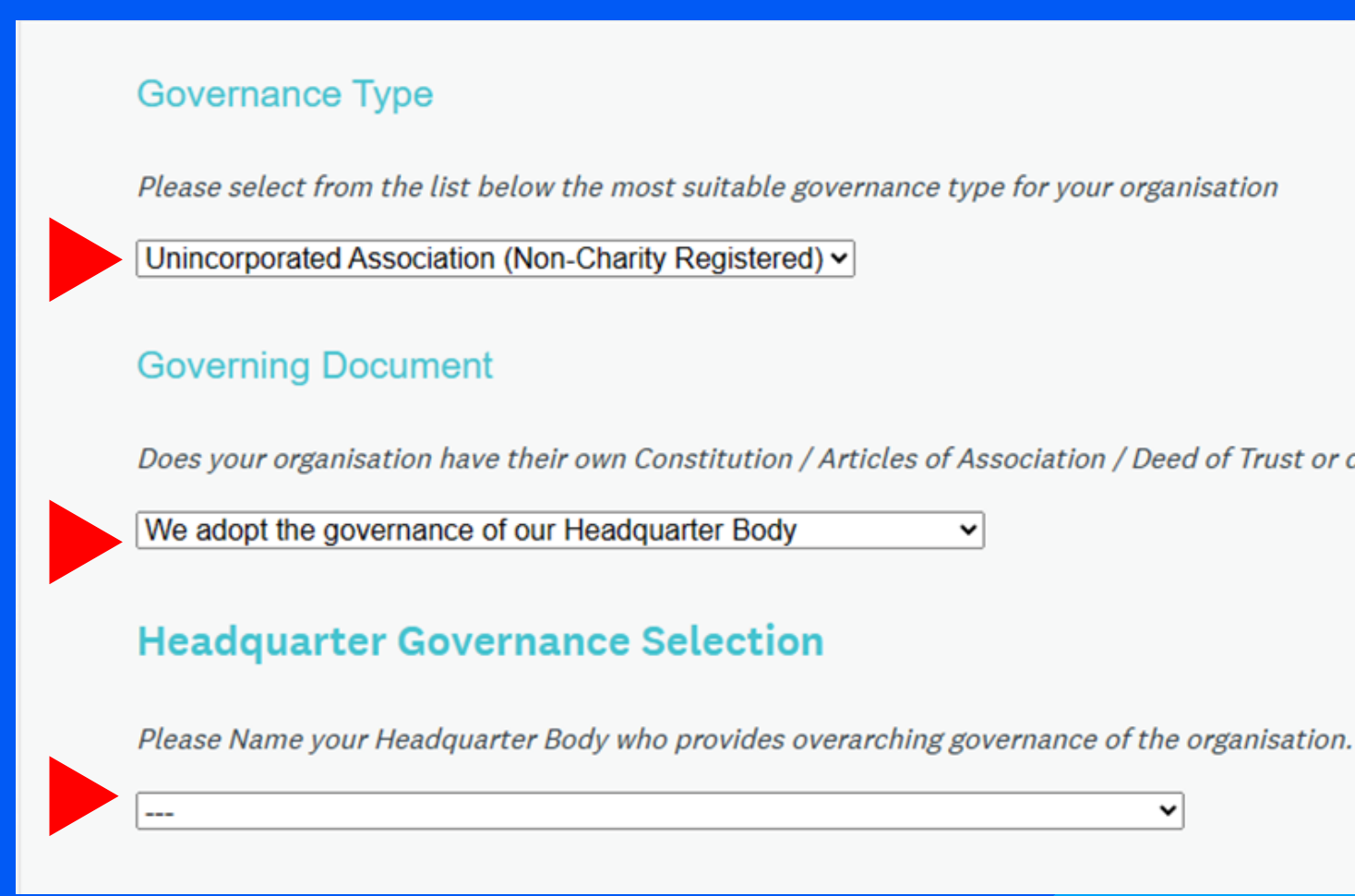

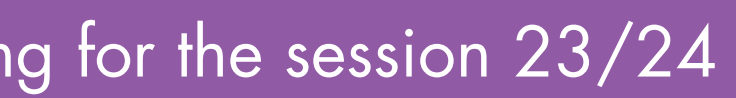

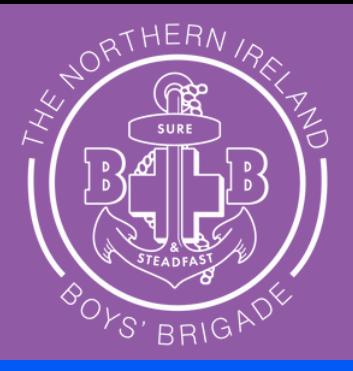

Does your organisation have their own Constitution / Articles of Association / Deed of Trust or do you adopt the governance of a Headquarter Body?

 $\mathbf{\check{v}}$ 

### **Step Eight: Committee / Board Details**

### **Committee / Board Details**

Please provide the details of those holding the positions below, or the equivalent for your organisational governance e.g. director. The email address provided here will be used for correspondence regarding funding award outcomes or communication from the funding portal. Multiple office roles cannot be held by the same individual. Email addresses should only be accessible to the person named and cannot be a generic email address (e.g. info@123.com). The Education Authority must be informed in writing of any changes to this information by emailing youthfunding@eani.org.uk. All correspondence will be issued to the Chairperson and Honorary Secretary of the organisation and their email addresses will be shared with your nominated Regional Voluntary Youth Organisation, if applicable.

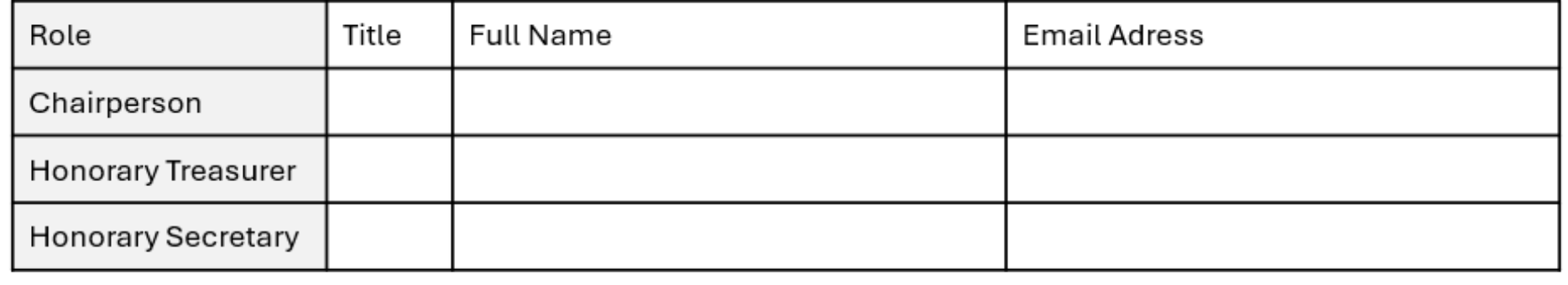

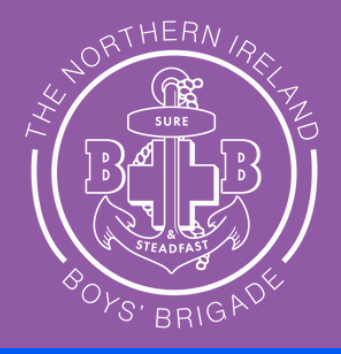

## **How to Register/Re-Register**

Follow these if you are currently registered with EA and received EA funding for the session 23/24

- Enter details of chairholders below: They cannot be the same name or email address.
	- The chairperson should be your captain.
	- Use your company treasurer for Honarary Treasurer
- Use your Chaplain or another leader for your Honorary Secretary Please note these people need to be involved within your BB company or within your church leadership.

## **How to Register/Re-Register**

Follow these if you are currently registered with EA and received EA funding for the session 23/24

Upload our safeguarding policy via the upload button on the EA website.

Select 'NO' to "Do you work with Young People aged 18 to 25?"

This has changed since last year. Delete existing policy on website (if applicable) and upload our updated policy. Please [click](https://boysbrigadeni.org/leader-info/policies/) here to download it from the BBNI website.

## **Step Nine: Insurance and Health and Safety and Safeguarding.**

### Insurance and Health & Safety

All buildings must comply with current Health & Safety and Fire regulations. Please confirm your youth organisation has adequate insurance cover for activities undertaken and for staff employed.

Declaration Statement:

I declare that our organisation has appropriate insurance in place, including appropriate premises for the delivery of youth work, health & safety measures and practices in place to deliver youth work safely children and young people.

Select this to "declare that our organisation has appropriate insurance in place"

### SAFEGUARDING AND CHILD PROTECTION

### **Child Protection Policy**

Youth Groups must submit a copy of their child protection policy. Your Child Protection policy must outline procedures for recruitment and criminal record background checks in line with DE Guidance.

Groups are advised that it is an offence to knowingly employ a person who has been disqualified from working with children and young people.

Guidance on what is required in a child protection policy for registration with EA can be found here

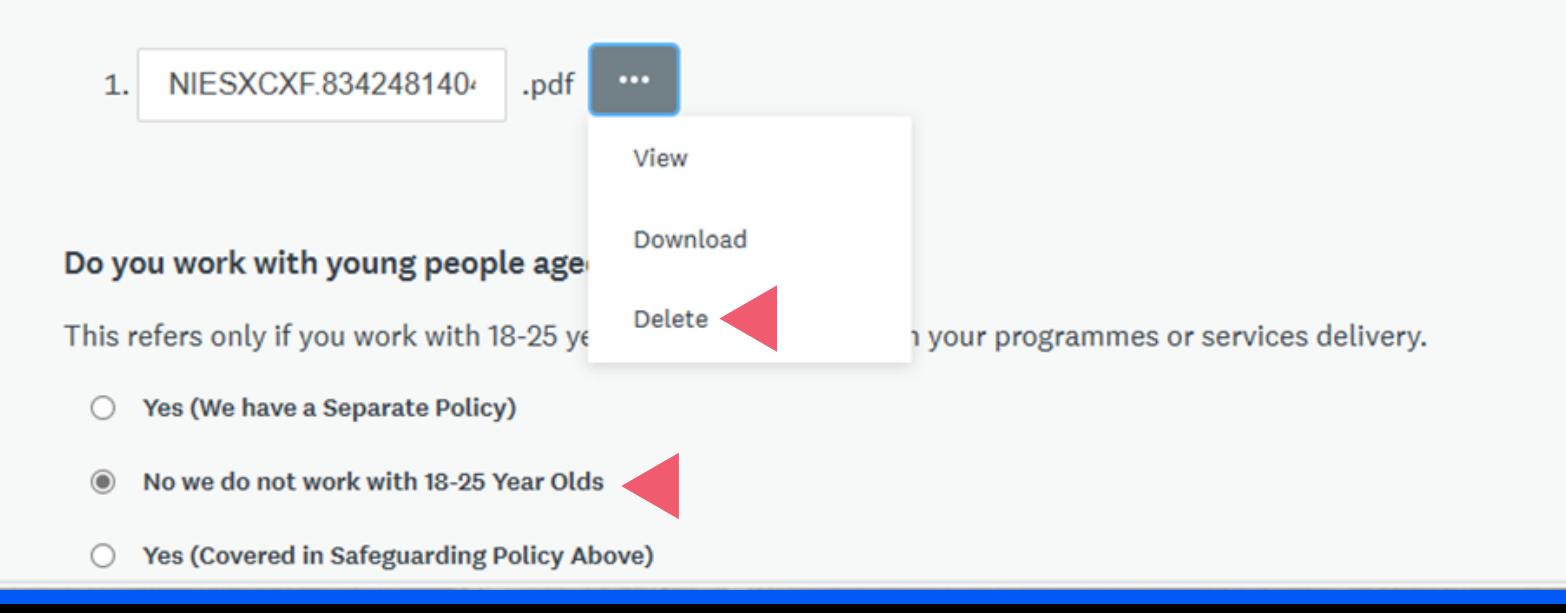

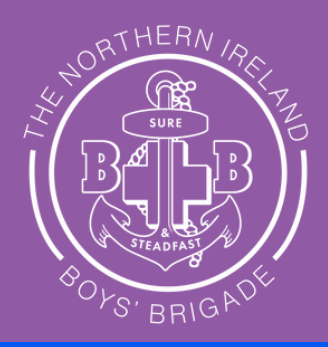

### **Step Ten: Youth Work Policy**

**Please confirm your organisation delivers youth work in line with** the DE Policy Priorities for Youth **Tick the box** 

**Step Eleven: Curriculum Delivery** Tick the box Please confirm that your youth organisation works to deliver 'Youth Work a Model for Effective Practice'.

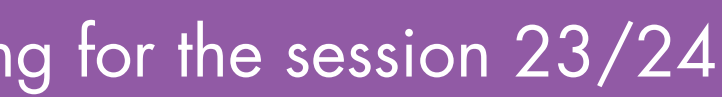

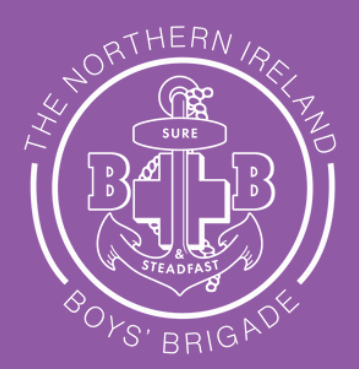

## **How to Register/Re-Register**

Follow these if you are currently registered with EA and received EA funding for the session 23/24

### **Delivery of Youth Work**

### **Youth Work Policy**

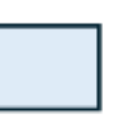

I confirm that our organisation deliver youth work in line with the DE Policy Priorities for Youth Improving Young People's Lives Through Youth Work

### **Curriculum Delivery**

I confirm that our youth organisation works to deliver Youth Work: A Model for Effective Practice?

## **Step Thirteen: Youth Membership Breakdown**

Enter the numbers you have in the age group categories noted for ages 4 - 18 only.

### **Youth Membership**

Information provided in this section must only be children and young people registered with your organisation. This data will pre-populate any Generic/Non-Targeted Funding application you may make for this year.

## **How to Register/Re-Register**

Follow these if you are currently registered with EA and received EA funding for the session 23/24

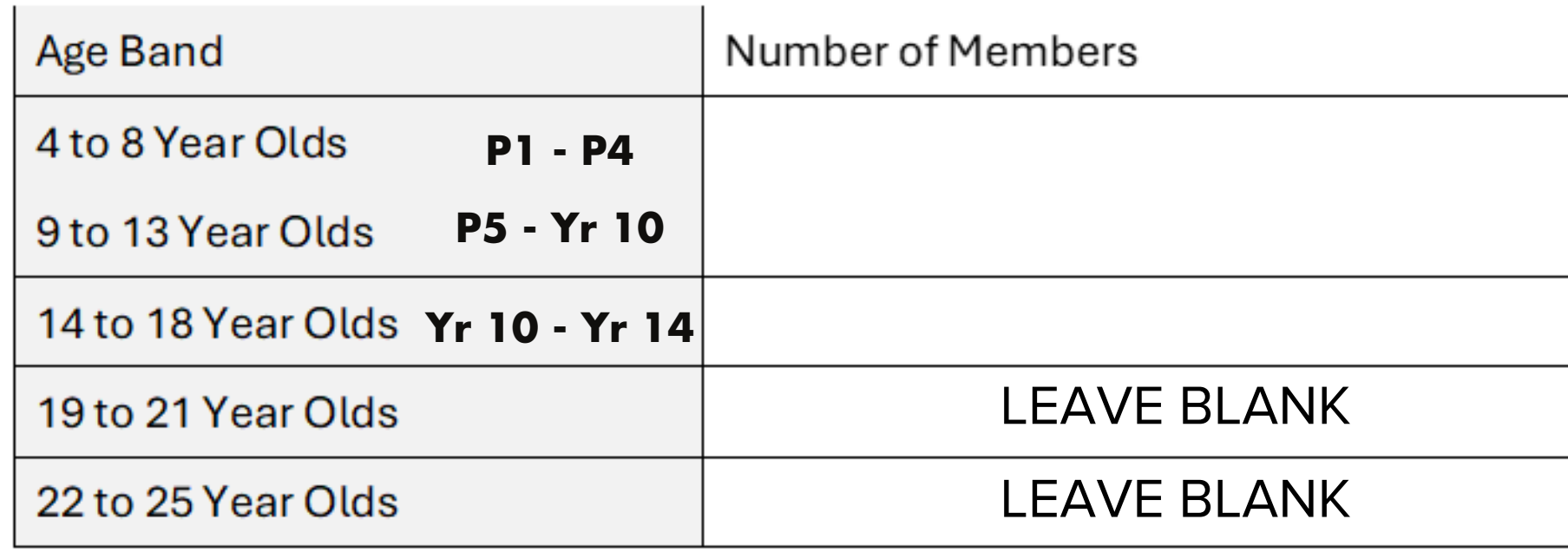

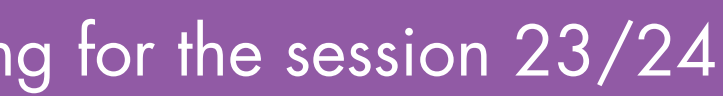

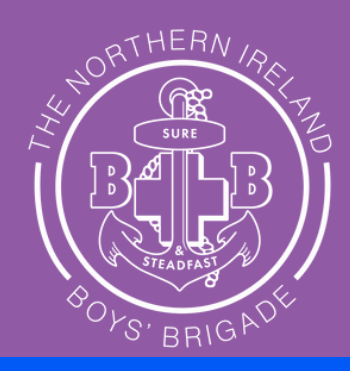

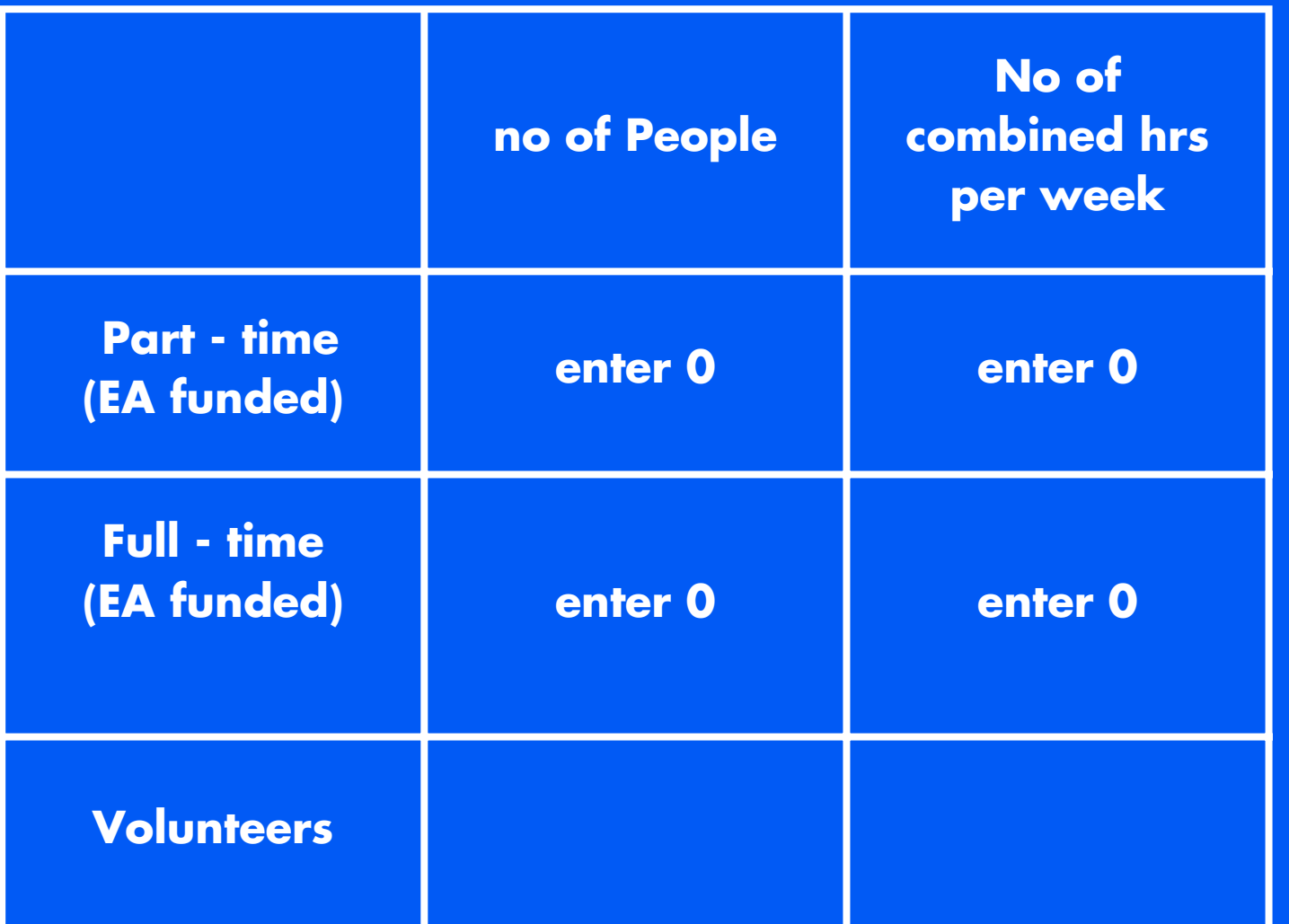

## **Step Fourteen: Staff and Volunteers**

Enter the number of leaders you have. Please note ALL leaders/helpers MUST be registered with BBNI.

Enter the number of combined hours they work for BB each week - hours can only count for delivery of the programme and contact with the children/young people.

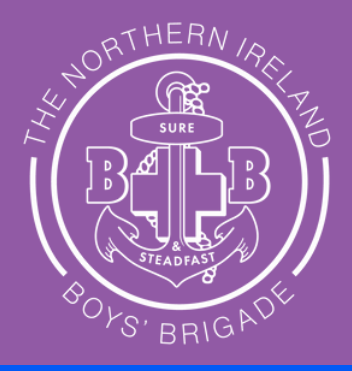

## **How to Register/Re-Register**

Follow these if you are currently registered with EA and received EA funding for the session 23/24

## **Step Fifteen: Bank Account Information**

### **Bank Account Information**

Account Name (this must be in the name of the Organisation)

**Account Number** 

**Sort Code** 

**Bank Name** 

**Bank Address** 

**Bank Postcode** 

Please note: If you apply for funding this information will be verified prior to any funding award.

**Declaration Statement:** 

I confirm that our youth organisation has a bank account in the registered name of the organisation provided on this registration form with at least two unrelated signatories.

## **How to Register/Re-Register**

Follow these if you are currently registered with EA and received EA funding for the session 23/24

I confirm that our youth organisation has a bank account in the registered name of the organisation provided on this registration form with at least two unrelated signatories

Read carefully and select "I confirm that our youth organisation has a bank account in the registered name of the organisation provided on this registration form with at least two unrelated signatories"

Enter bank details here and read declaration statement and check all details are correct. As per BBNI regulation 71 the company captain must make arrangements to provide their BB accounts to the church.

### Select:

### **Data Protection and Declaration**

**Enter signatory positions (eg Captain) and Full Name**

### **Sign - using mouse or finger/stylus if on tablet/mobile**

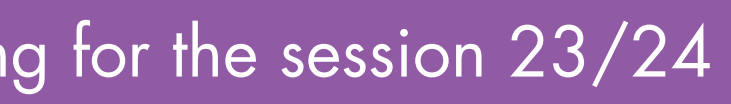

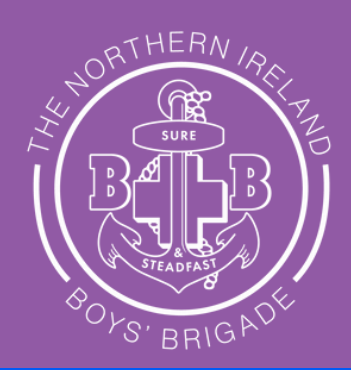

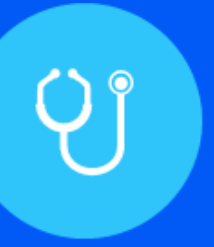

## Stage 2 - Completing End of Year Report 2023-2024

If currently in receipt of 2023-2024 Generic/Non-Targeted Funding

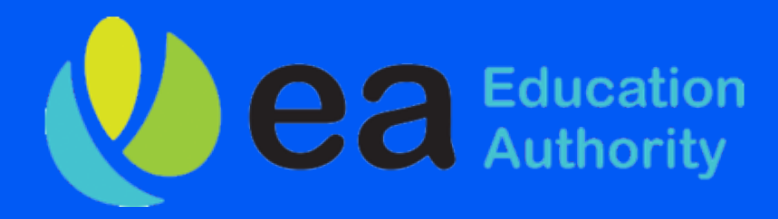

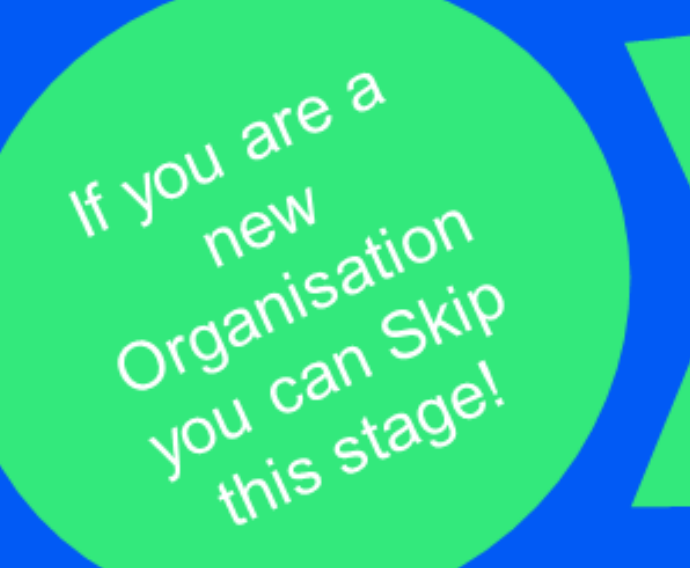

## **Annual Report for 23/24 [session](https://youtu.be/7t5XO7wY3_4)**

## **Your Annual Report must be completed BEFORE you can apply for**

## can skip this stage.

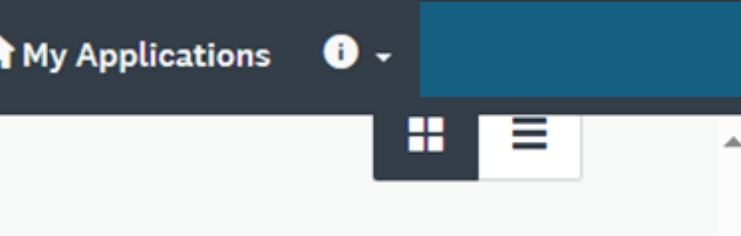

n to and to ture.

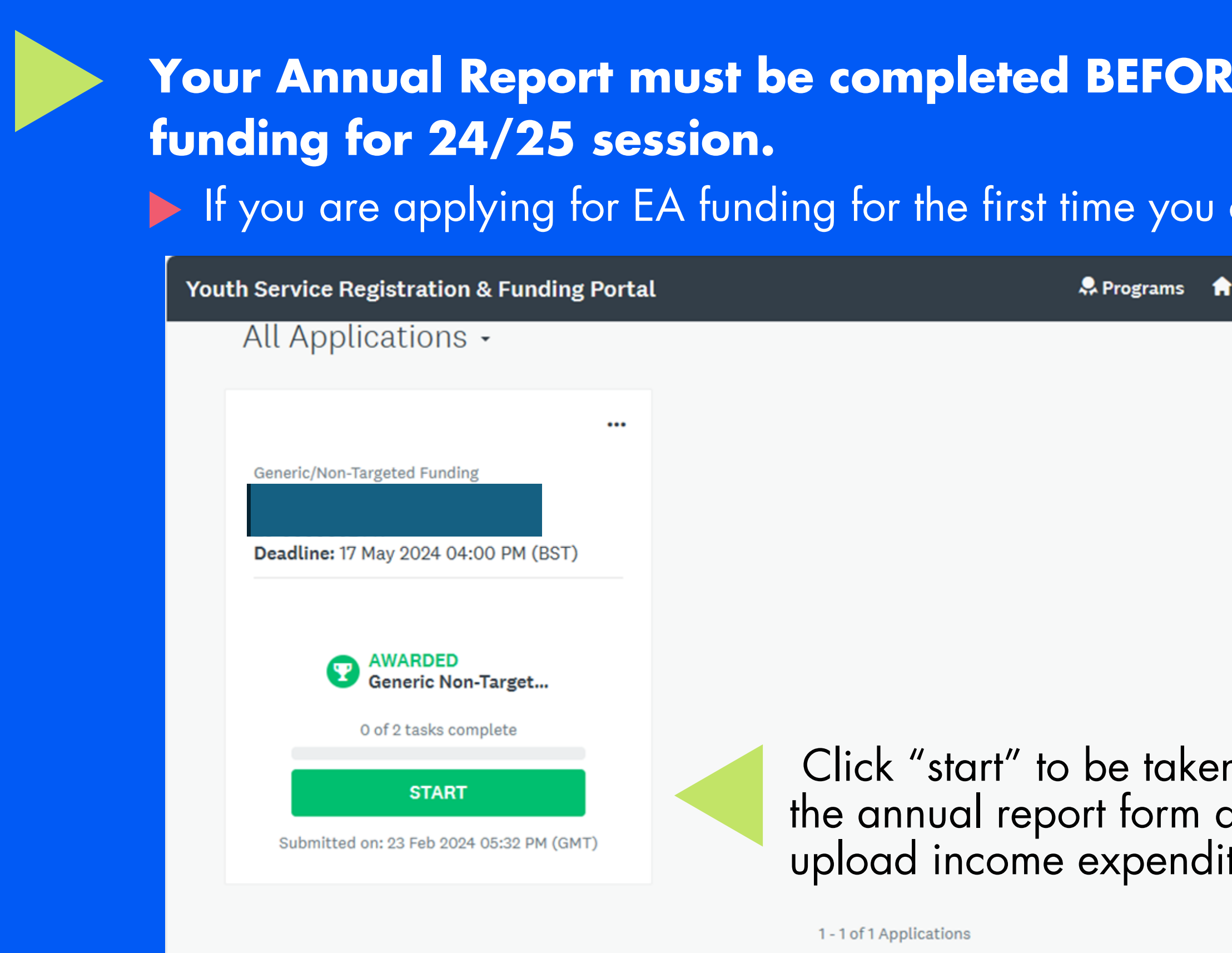

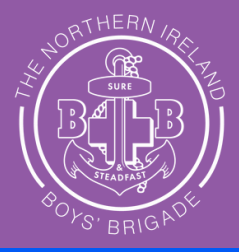

## **Annual Report for 23/24 [session](https://youtu.be/7t5XO7wY3_4)**

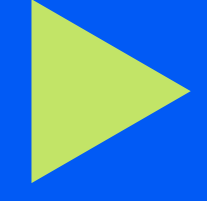

### **Membership by age band** Enter the numbers of young people by age band for the registration period of 23/24

**Generic/Non-Target Funding Report** 

Draft 向

### **Membership by Age Band**

Please provide below the number members who are part of your organisation within the age categories outlined.

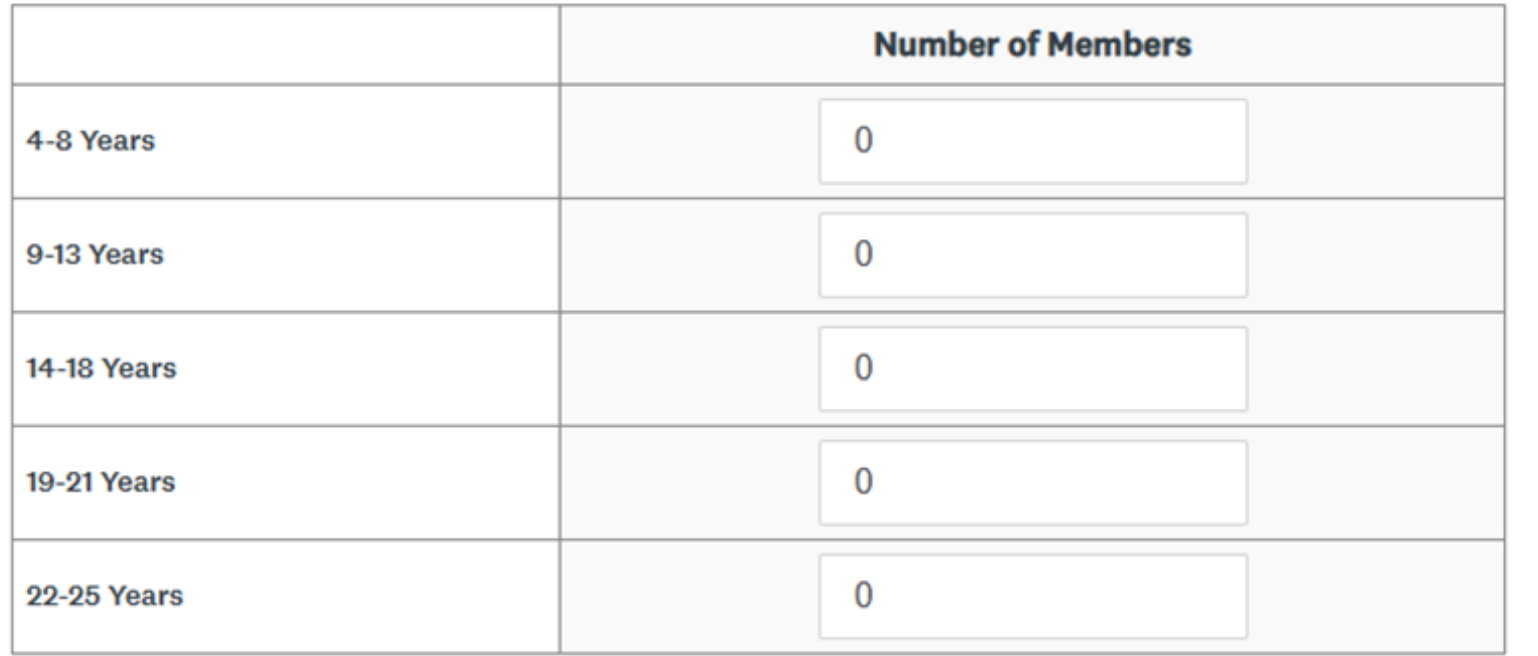

**Total Membership: 0** 

### **Engagement Framework Return**

Using the guidance provided, consider and assign each young person in your membership to one of the categories of engagement listed below. Count each young person in one category only. The total number should be equal to the total number of your membership.

### **CLICK HERE FOR GUIDANCE ON USING THE ENGAGEMENT FRAMEWORK**

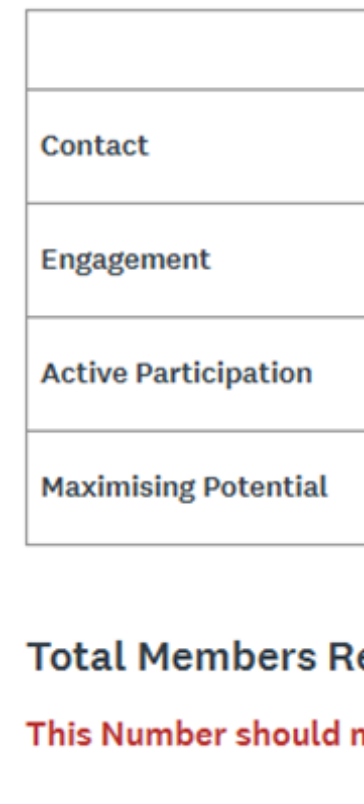

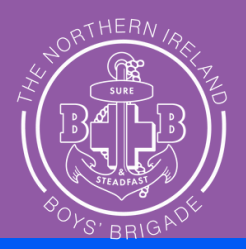

### **Engagement Framework Return** Enter the number of young people per stage on the engagement framework based on your membership. This framework can be downloaded from our BBNI website [HERE](https://boysbrigadeni.org/leader-info/policies/)

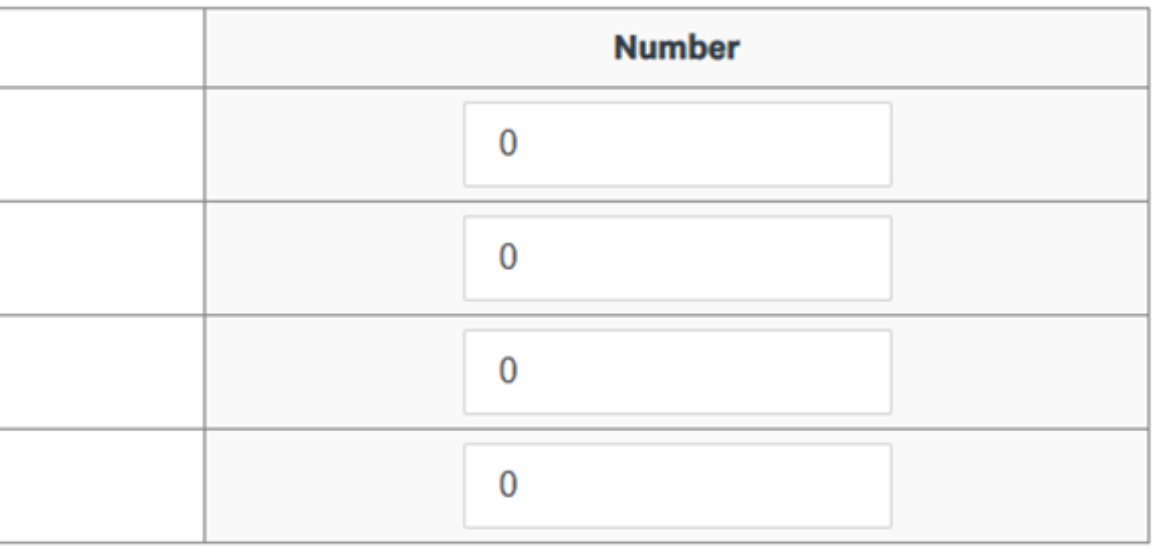

### eported on under the Engagement Framework: 0

match your total member number noted in the previous question.

## **Annual Report for 23/24 [session](https://youtu.be/7t5XO7wY3_4)**

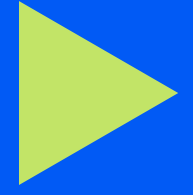

Enter details of how much of your funding award in 2023 - 2024 you spent - hopefully all of it! You can claim £3 per child/young person for BBNI insurance and a further £3 per child/young person for BBNI programme.

### **Actual Funding Spend**

Your Funding Awarded for this Period was: £

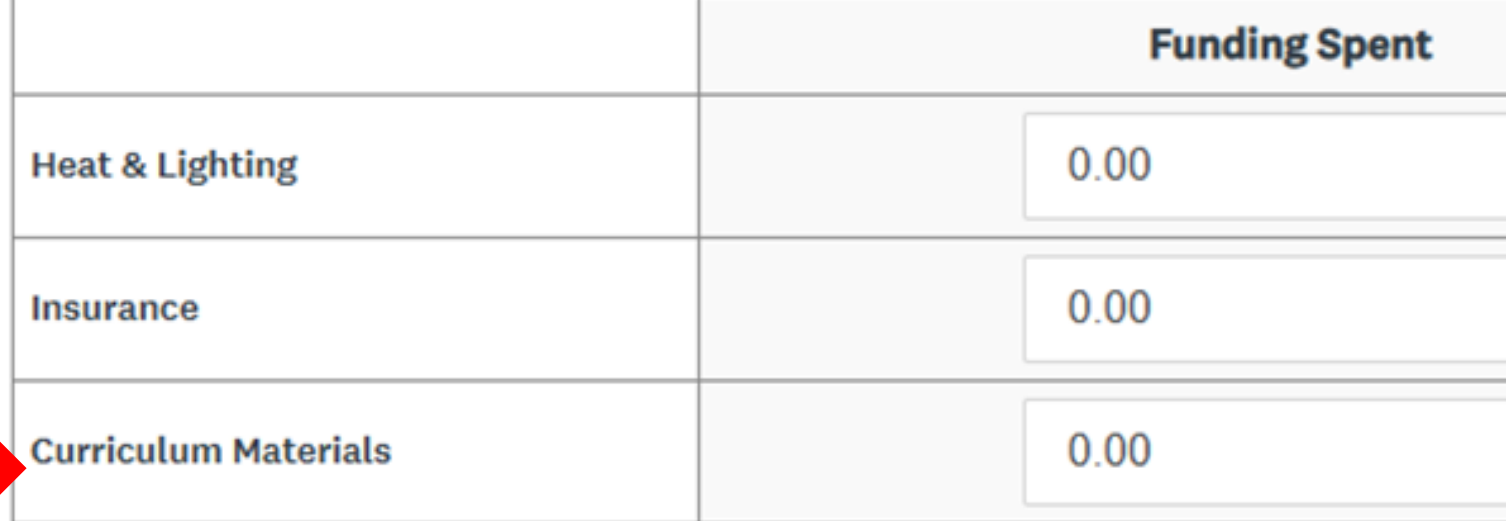

### **Total Reported Spend: £0**

This value should match what is reported on in your income and expenditure document.

### **Actual Funding Spent**

Place BBNI programme spend under here with other programme & curriculum spends

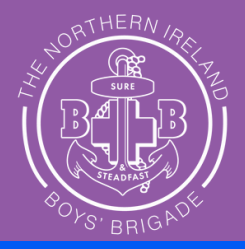

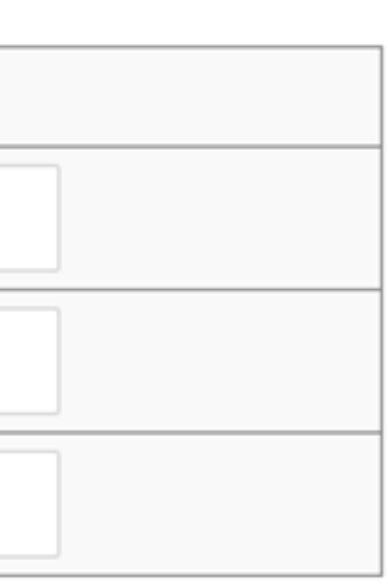

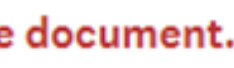

## **Income and Expenditure**

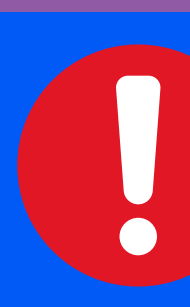

## **Annual Report for 23/24 session - income and expenditure report**

Download claim form here: https://eanifunding.org.uk/wp-content/uploads/2024/04/Generic-Non-Targeted-Income-and-Expenditure-Report-2023-2024-1.xlsx

### ▶ Complete form for the 23/24 period and upload onto your EA application.

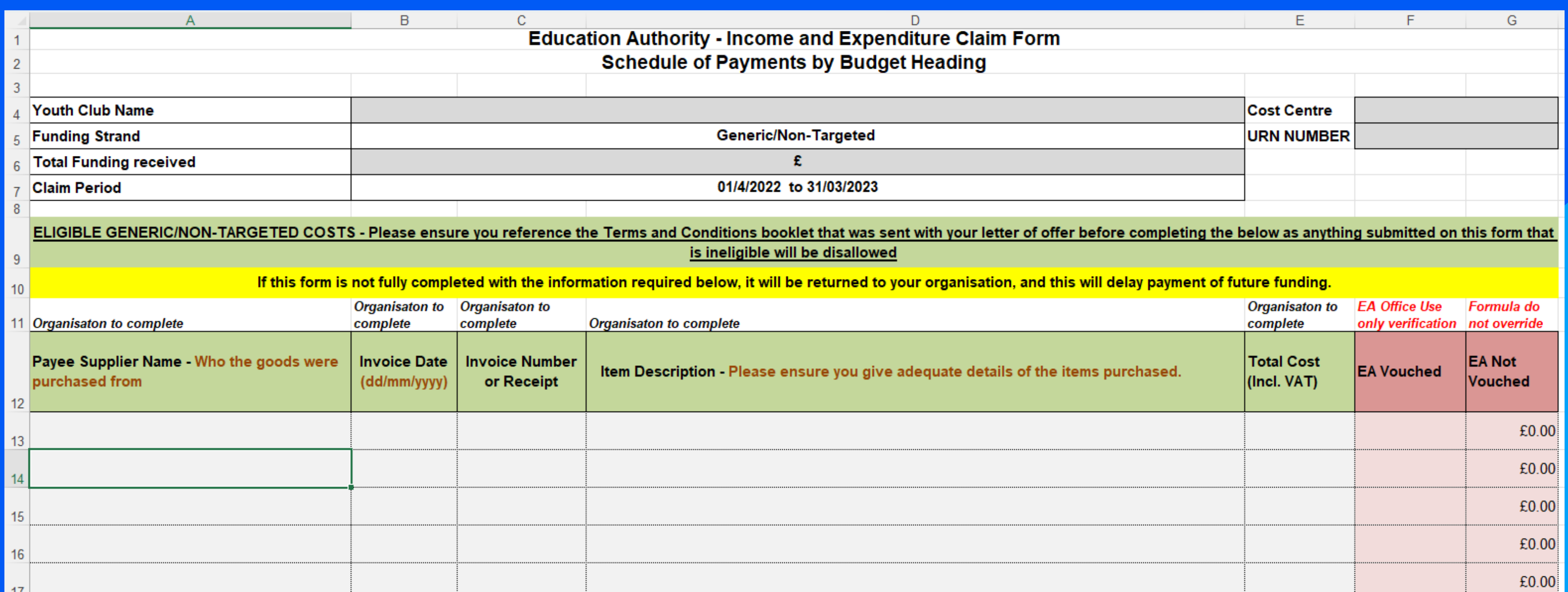

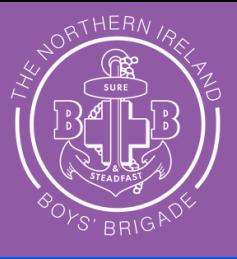

This step is important and must be completed on the provided template!

**Click here for the terms and conditions: https://eanifunding.org.uk/tcs/terms-and-conditions-foruse-of-generic-youth-provision-funding/**

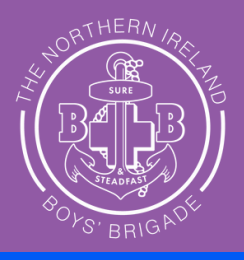

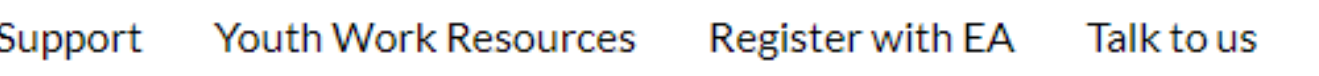

**Annual Report for 23/24 session - income and expenditure report**

## **Check [here](https://eanifunding.org.uk/tcs/terms-and-conditions-for-use-of-generic-youth-provision-funding/) to see what you can claim for** Terms and [Conditions](https://eanifunding.org.uk/tcs/terms-and-conditions-for-use-of-generic-youth-provision-funding/) for Use of Generic Youth Provision Funding – EANI Funding

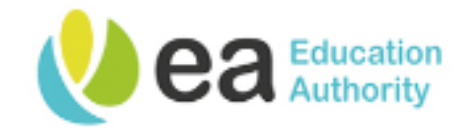

Funding Guidance & S **Funding** 

# Terms and Conditions for Use of Generic Youth Provision Funding

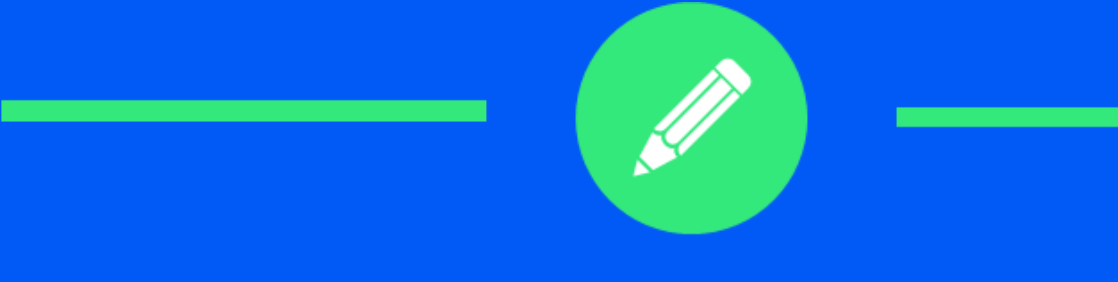

## Stage 3 - Completing a 2024-2025 Application

For Generic Non-Targeted Funding

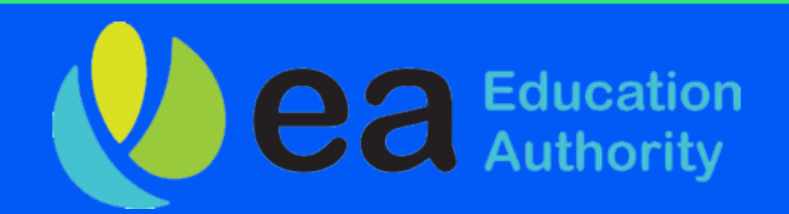

### **Click on Programs - top right of page.**

Select Generic Non-Targeted Funding - you can only do this when you have completed your Annual Report online.

### **Click on Apply button.** This will read View Application if you have not competed your annual Report.

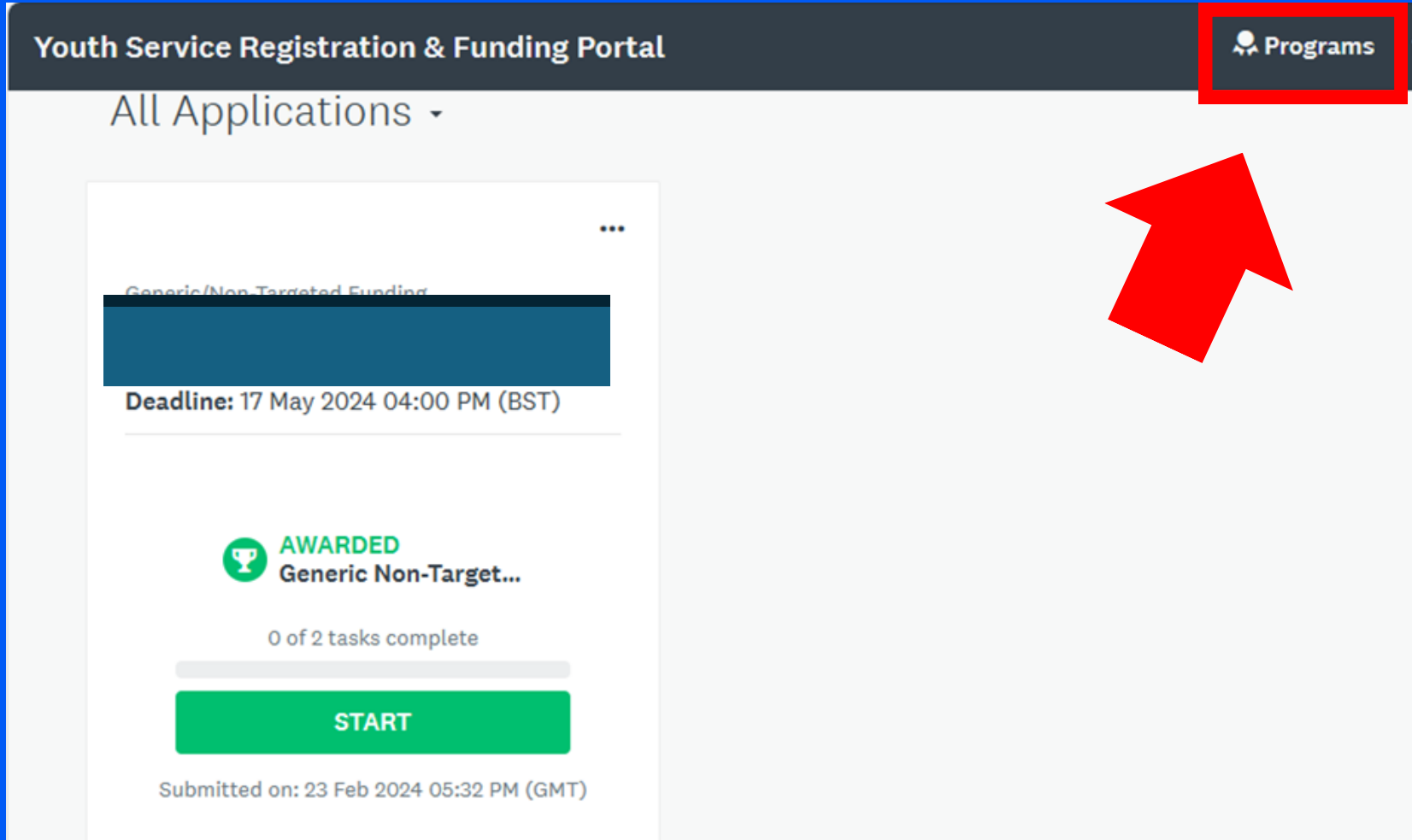

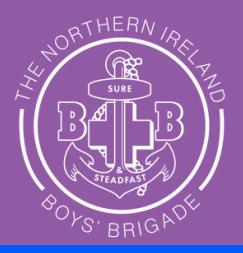

**A** My Applications

These steps MUST be completed to apply for funding

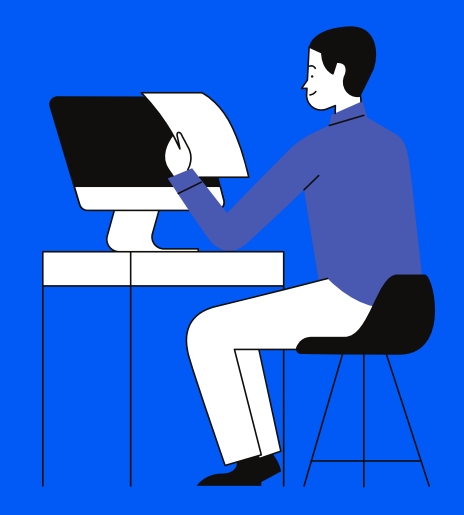

### **Programs**

### Click "Generic/Non-Targeted Funding"

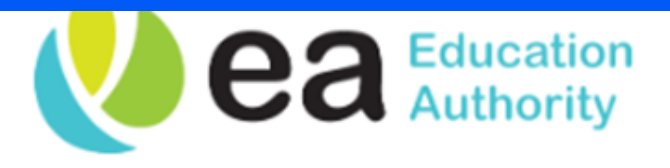

### Programs

Search programs..

### **Generic/Non-Targeted Funding**

Accepting applications from 8 Apr 2024 04:00 PM (BST) to 17 May 2024 04:00 PM (BST) For EA registered local youth organisations whose provision is delivered solely by volunteers

See my application

 $MORE$ 

### **Local Area Based Funding**

04:00 PM (BST)

based on local assessed need

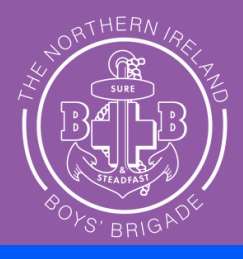

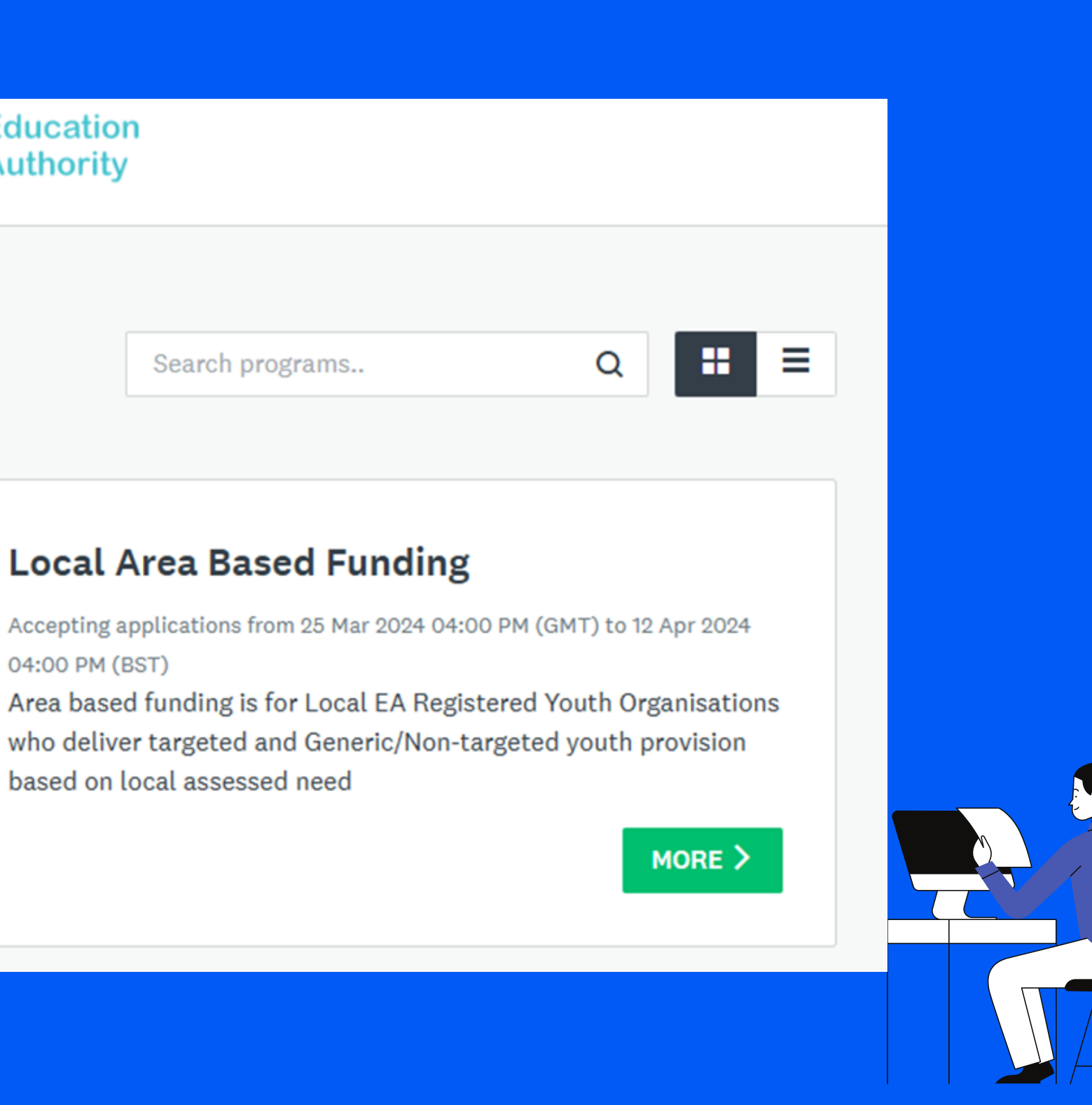

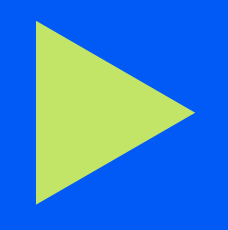

## **Generic/Non-Targeted Funding Click Apply**

### Generic/Non-Targeted Funding

### **Generic/Non-Targeted Youth Provision Funding**

Is for EA registered local youth organisations whose provision is delivered by volunteers for example, uniformed organisations, church based organisations.

### Availability

Annually

### **Funding size**

The level of funding available would be based on:

- the hours of programme delivered
- average attendance of young people.

\* Subject to Department of Education review

the contract that the contract of the contract of the

Please note, once your application has been submitted it cannot be

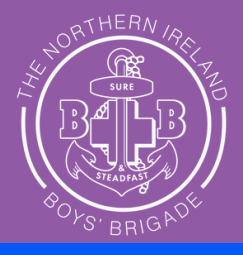

### See my application

### **APPLY**

Opens

### 8 Apr 2024 04:00 PM (BST)

Deadline

### 17 May 2024 04:00 PM (BST)

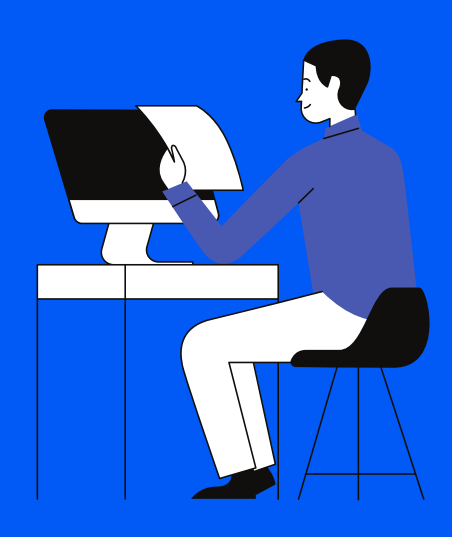

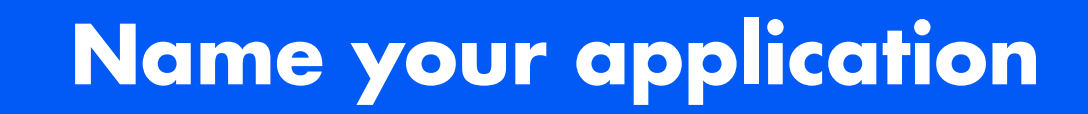

Insert the name of your BB Company into the box below and click CREATE APPLICATION. This is the same as the organisation info.

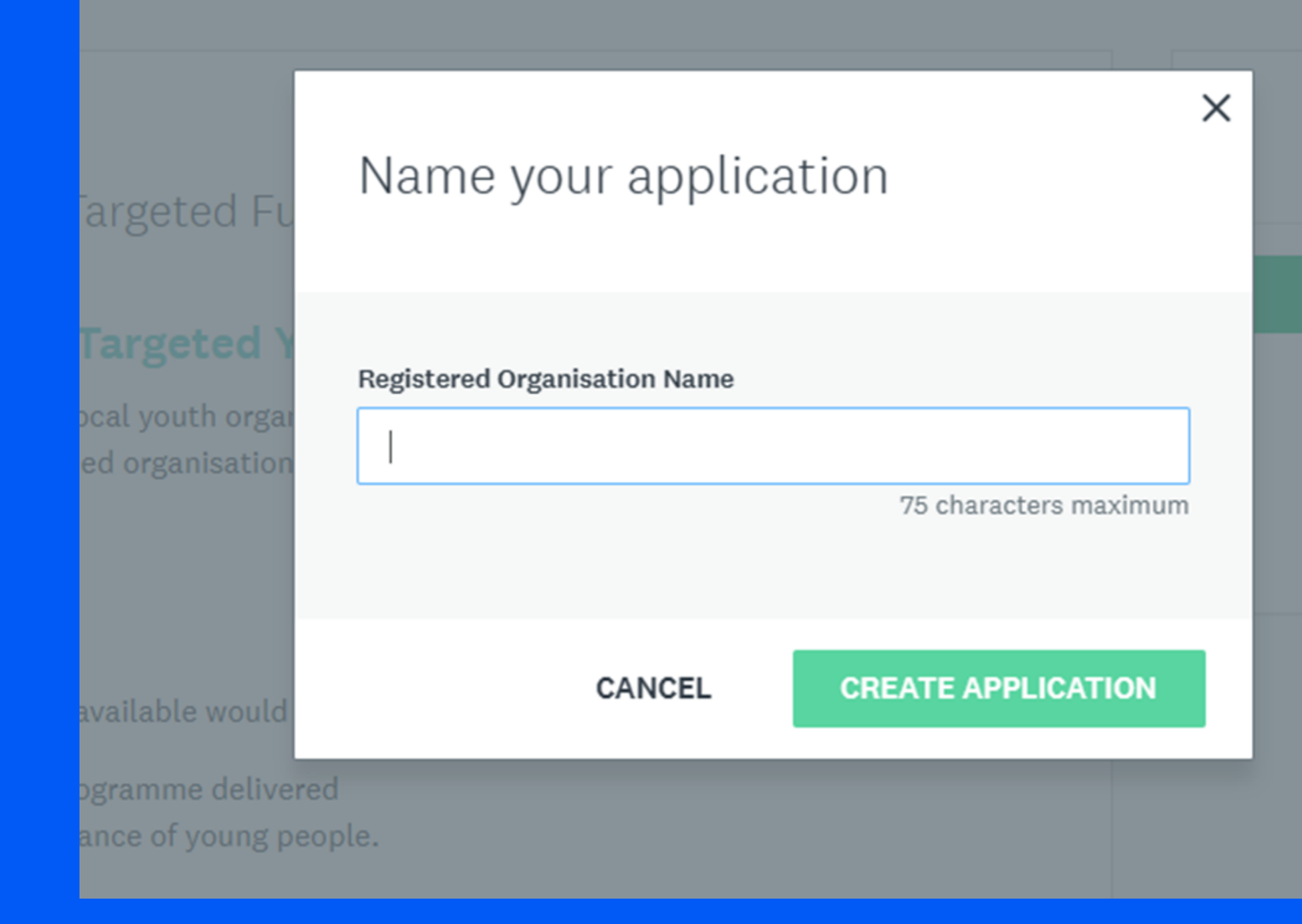

![](_page_24_Picture_4.jpeg)

![](_page_24_Figure_6.jpeg)

8 Apr 2024 04:00 PM (BST)

**Deadline** 

17 May 2024 04:00 PM (BST)

![](_page_24_Picture_12.jpeg)

## **Application Page** Click "Section 1 - Application Form (Generic)

![](_page_25_Picture_33.jpeg)

![](_page_25_Picture_3.jpeg)

![](_page_25_Picture_4.jpeg)

![](_page_26_Picture_1.jpeg)

### **Registration Details**

These do not need to be changed as they were already completed in your initial registration, click on "remains the same" when checking these boxes.

### **SAFEGUARDING AND CHILD PROTECTION**

### **Child Protection Policy**

Please confirm that your Child Protection Policy (submitted as part of EA registration) is up to date and compliant with Disclosure and Barring Procedures as described in DE Guidance OR If your organisation has amended its policy since your previous registration with EA.

Groups are advised that it is an offence to knowingly employ a person who has been disqualified from working with children and young people

![](_page_26_Picture_8.jpeg)

**Policy has been Revised** 

### **Bank Account**

application

application

This is our first application for funding. If you select this option will be required to provide your Bank Account information as part of this application.

![](_page_26_Picture_16.jpeg)

### **BANK ACCOUNT**

### Please select from the drop down list below the option that is most applicable to you.

Our Bank Account Remains the same since our last application for funding from the Education Authority. If you select this option will not be required to provide this information as part of the

Our Bank Account Details have changed since our last application for funding from the Education Authority. If you select this option you will be required to provide this information as part of your

Our Bank Account Remains the Same

![](_page_26_Picture_24.jpeg)

![](_page_27_Picture_1.jpeg)

### **Total Number of Operational Weeks Per Year**

Total number of weeks your programme is provided per year delivered between the 1st of April to the 31st of March

34

![](_page_27_Picture_5.jpeg)

![](_page_27_Picture_7.jpeg)

This will be in the form of a table (see below) that will ask for your days active, sections/age groups, number of hours and average attendance.

## **Application for 24/25 session**

### **Programme Overview**

### **Example:**

![](_page_28_Figure_4.jpeg)

### **Programme Overview**

![](_page_28_Picture_6.jpeg)

**The EA may visit or contact you to verify the accuracy of the information provided in your application as part of their audit process.**

![](_page_28_Picture_9.jpeg)

Read and check the box at the end of the declaration to agree that all your information is correct. Then enter your name, position within the organisation amd sign your name using the mouse on a laptop or finger on a tablet. Hit mark as complete and then follow the next step!

### DATA PROTECTION AND DECLARATION

### **Data Protection Statement**

Any personal data collected as part of this application process will be used for the purposes of administering the EA Youth Service Funding Scheme and to inform youth groups of other funding opportunities which may arise during the year. Further details of how the EA uses personal data are available on the EA's Privacy Notice at www.eani.org.uk/about-us/privacy.

### Declaration of Terms of Generic Non-Targeted Funding

By signing below you are confirming and declaring that your youth programme is delivered solely by volunteers as outlined in the terms of eligibility for generic non-targeted funding and will not be used to deliver youth work which is presently funded from other sources.

### Declaration

By signing below, you are confirming that the information provided in this application is accurate and you are providing a statement of assurance that the organisation is in compliance with the January 2014 Disclosure and Barring Procedures as described in the DE Guidance. A false declaration will result in the non-payment of funding. Any changes to the information contained n this application must be notified to: youthfunding@eani.org.uk.

 $\blacksquare$  I certify that the information contained in this application is correct.

![](_page_29_Picture_180.jpeg)

![](_page_29_Picture_12.jpeg)

![](_page_29_Figure_14.jpeg)

## **Application for 24/25 session**

### **Data Protection and Declaration**

![](_page_30_Picture_1.jpeg)

![](_page_30_Picture_2.jpeg)

![](_page_31_Picture_1.jpeg)

## **Visit "All Applications" to ensure that both of your applications have been submitted to EA.**

![](_page_31_Figure_4.jpeg)

![](_page_31_Picture_5.jpeg)

![](_page_32_Picture_0.jpeg)

## **Confused? Get in touch with the team at BBNI 028 9268 8444**

![](_page_33_Picture_0.jpeg)

# **Application, Assessment & Award Timeline**

![](_page_33_Figure_2.jpeg)

**Payment to groups accounts** subject to any outstanding returns or queries for all EA **Youth Service funding being** satisfied

Acceptance of **Formal Letter of** Offer

> Within 28 days of your letter of offer being issued

**Payment to Groups Accounts** 

# **Deadline for Applications**

![](_page_34_Picture_1.jpeg)

17th May 2024

![](_page_34_Picture_3.jpeg)

Allow time for approval for some stages such as getting your online account active (if new to registering and applying), registration approval and Annual Report approval.

![](_page_34_Picture_5.jpeg)

![](_page_34_Picture_6.jpeg)